## **Scantech Instructions**

The Scantech functionality has been added to Repvisor. To keep things simple and to speed up development we had Repvisor build the Repvisor export of data to work like the Power Rep export. In Scantech select the same options as you did with Power Rep.

In Repvisor Organizer search for the client you would like to print a form for.

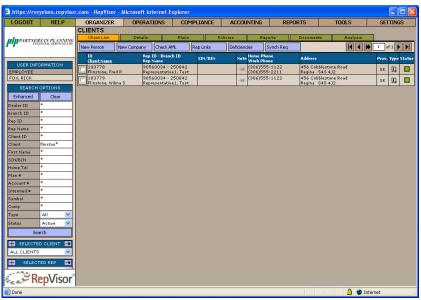

Click on the Green Reports button.

Click on the Scantech button.

The button will change to Scantech Done

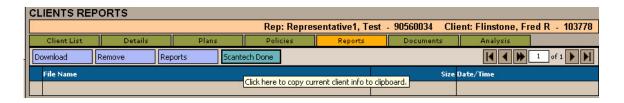

Open Scantech and select Export data from Power Rep Click the import button